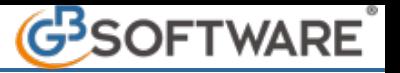

**Salva** 

Facendo click su viene aperta la maschera "Controllo sulla correttezza della verifica costante", tramite la quale è possibile visualizzare il corretto adempimento, per la verifica corrente, di tutti gli obblighi correlati al tipo di verifica da effettuare rispetto al singolo cliente.

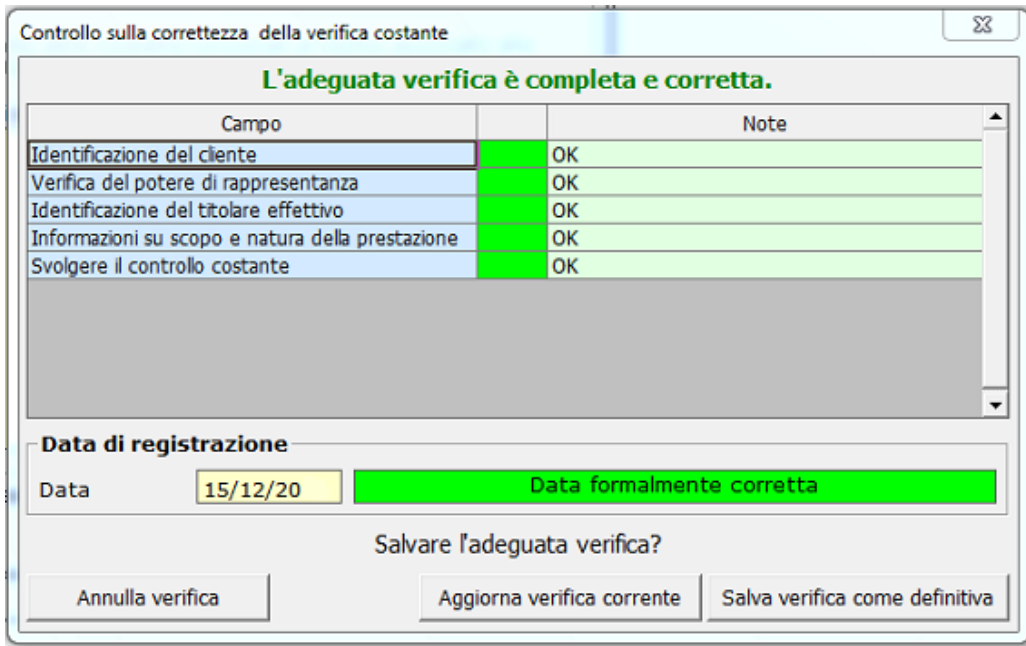

Nella colonna **"Campo"**, sono presenti tutti gli obblighi richiesti per l'effettuazione corretta della verifica in questione.

La **seconda colonna** serve ad identificare il corretto adempimento degli obblighi; il colore Verde indica che l'obbligo è stato adempiuto correttamente, il colore Rosso indica invece che l'obbligo non è stato adempiuto o non è stato adempiuto integralmente.

Inoltre nella colonna **"Note"** viene segnalato l'eventuale incompletezza dell'obbligo.

Il programma permette di salvare l'adeguata verifica effettuata anche nel caso in cui gli obblighi relativi alla modalità prescelta non risultino tutti adempiuti correttamente.

Tramite il pulsante **e e electione della province di controle della convince della convince del programma**, è possibile modificare l'ultima verifica effettuata e registrata all'interno del programma, contraddistinta come "Attuale", inserendo l'effettuazione di ulteriori adempimenti intervenuti successivamente tramite una modifica dei check apposti, ma mantenendo la data di registrazione dell'ultima adeguata verifica.

Dunque se seleziono il pulsante "Aggiorna verifica corrente" non è necessario inserire la data di registrazione in quanto verrà mantenuta la data di registrazione dell'adeguata verifica attuale. Se invece si inserisce una data di registrazione, il pulsante "Aggiorna verifica corrente" verrà disabilitato in quanto si sta effettuando una verifica costante.

N° doc. 21139 - aggiornato il 19/01/2012 - Autore: GBsoftware SpA

GBsoftware S.p.A. - Via B. Oriani, 153 00197 Roma - C.Fisc. e P.Iva 07946271009 - Tel. 06.97626336 - Fax 075.9460737 - [email protected]